User authentication is crucially important as database resources security and integrity are essential aspects of the university's security. In order to protect the research resources and prevent violations, a secure ID and password is needed to access the University Library databases and electronic resources.

A tightened security protocol has been implemented for the university library online catalog, EBSCOhost Discovery Service tool, and all of the database resources. These new protocols allow the library to be in compliance with several regulations from our vendors, the State of Louisiana, and LOUIS. One of the regulations requires the library to protect the databases/resources from being accessed by unauthorized users.

For safety purposes, a secure ID and password is needed to access the University Library databases and electronic resources to help protect the research resources and to help prevent violation. As a result, only current GSU students and current employees (faculty and staff) will be allowed to have access to the university Library databases/electronic resources. Students' access automatically expired at the end of each semester and activated at the beginning of each semester after enrollment/registration.

The authentication system requires patrons to use their G-numbers from their Campus IDs for the "A.C. Lewis Library GSU" login page with their default passwords. As the library database login only accept numerical input, please change the "G" in your G-number to the number "9". For example, if your G-number is G12345678, you would input 912345678. Your default password will be the last four (4) digits of your G-number. Using the previous example, your default password would be 5678. You may change the default password to your desired password after gaining access to the system.

Should you decide to change your password, you may do so using one of the following two methods:

- 1. Come to the library and ask the staff for assistance, since your password can only be changed by utilizing the authentication system that is only in the library.
- 2. Alternatively, you may change your password by logging onto the library webpage. From there, you would click on the "Catalog" link. Next, click on "My Account" and click on "User PIN Change". From the "User Pin Change" template, type in your User ID and ignore the "Alternative ID" field. Type in your old or default PIN and then type in your new pin twice. Click "Change PIN" and you are done.

Please note that if you forget your password, you can request to have it emailed to you. From the "My Account" menu, click on "I Forgot my PIN" link, and enter your G-number in the "User ID" field (remember to change the "G" to "9"). For security purposes, your password can only be emailed to your GSU email account. For first time user, if you do not know your GSU email account information, it would be wise to change your password (PIN) instead. After, you can contact the campus ITC department for your email information.

User authentication is crucially important as database resources security and integrity are essential aspects of the university's security. In order to protect the research resources and prevent violations, a secure ID and password is needed to access the University Library databases and electronic resources.

It is very important that you change your PIN number as soon as you can for security reasons. Even though this current system is secured but your default PIN may still be a little weak and can be easily remembered and/or compromised. So, you will need to select a stronger PIN than just your last 4 digits. A good example of a strong secured password combinations/set is one with missed characters (e.g. alphanumeric with special characters or symbols and/or with both upper and lower-case letters). Make sure that is a password set that you can remember. E.g.

5L@tf@tF B53:tg'Sot Uch3Wwup1?

JeCaMiJe

**Note**: Remember that the old "**Remote Access Flyer**" which identifies electronic addresses for resources with printed passwords, will no longer be useful as the access will be deactivated. We have asked the vendors to delete these vulnerable PINs and User IDs from all the databases and electronic resources.

Below are the visual instructions for accessing the Grambling State University Library electronic resources:

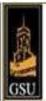

## A. C. Lewis Library

GRAMBLING STATE UNIVERSITY

### **GSU Login**

GSU ID

Password:

Login

adiabases and electronic resource

Helpdesk at helpdesk@gram.edu.

For questions about Electronic Resources, contact Cecilia Iwala iwalac@gram.edu.

For all other questions, please contact the Library Reference Department at (318) 274-2227 or at reference@gram.edu.

Licensing agreements for Library information resources require that access be extended only to authorized users. If you are full time faculty, student, or staff of GSU, please log into the GSU network to gain access to resources while off campus. Due to licensing restrictions, alumni, retirees, adjunct faculty, and members of the public are not allowed access to digital information resources from off campus.

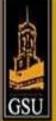

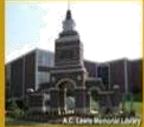

**GSU Library** 

403 Main Street, Box 4256

Grambling, LA 71245

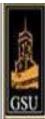

# A. C. Lewis Library

GRAMBLING STATE UNIVERSITY

### **GSU Login**

GSU ID

Password:

Login

#### Example: ID of G00087777

Having treaming into the GSU campus network? Contact the GSU Helmannelpdesk@gram.edu

For questions about Electronic Resources, contact Cecilia Iwala iwalac@gram.edu.

For all other questions, please contact the Library Reference Department at (318) 274-2227 or at <a href="mailto:reference@gram.edu">reference@gram.edu</a>.

Licensing agreements for Library information resources require that access be extended only to authorized users. If you are full time faculty, student, or staff of GSU, please log into the GSU network to gain access to resources while off campus. Due to licensing restrictions, alumni, retirees, adjunct faculty, and members of the public are not allowed access to digital information resources from off campus.

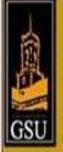

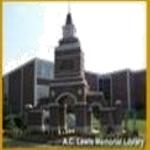

**GSU Library** 

403 Main Street, Box 4256

Grambling, LA 71245

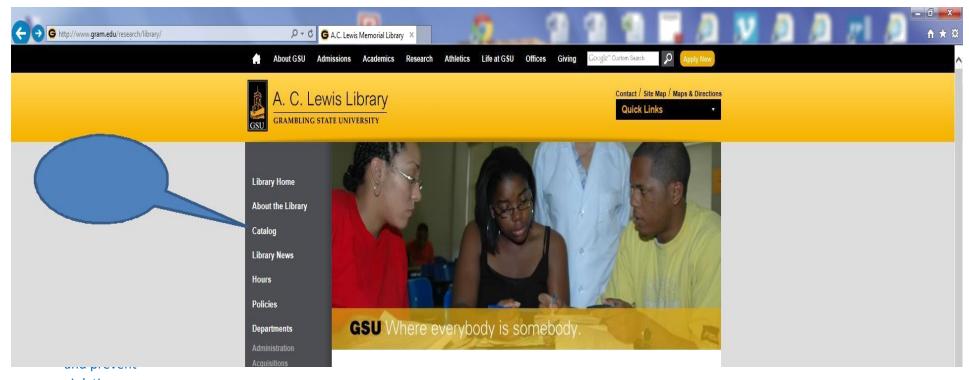

violations, a secure ID

Catalog

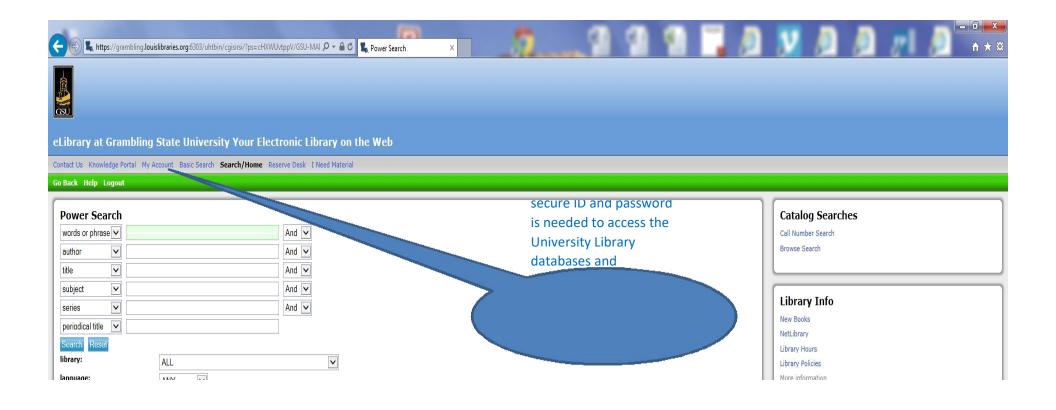

#### My Account

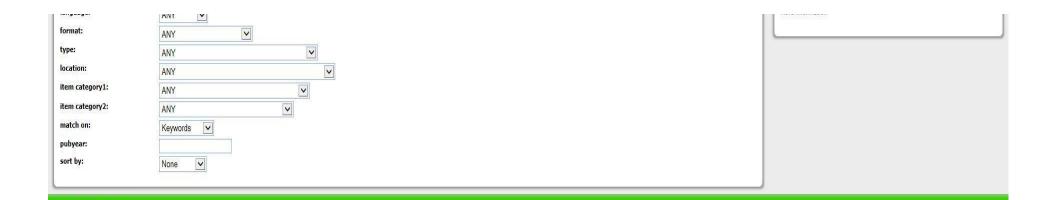

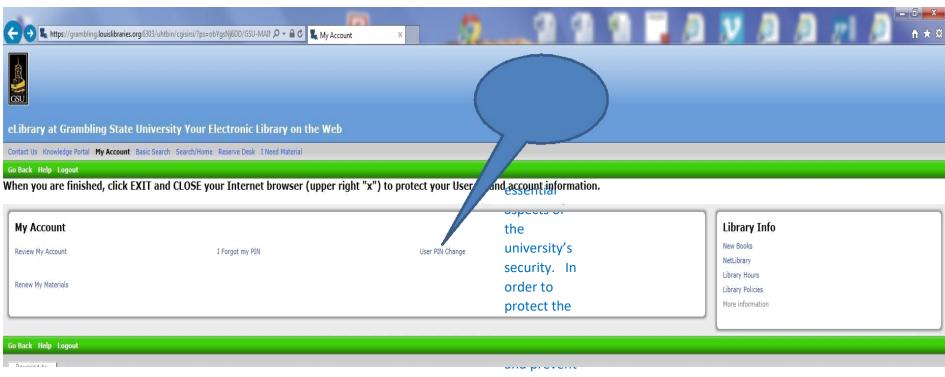

violations, a secure ID

User PIN Change

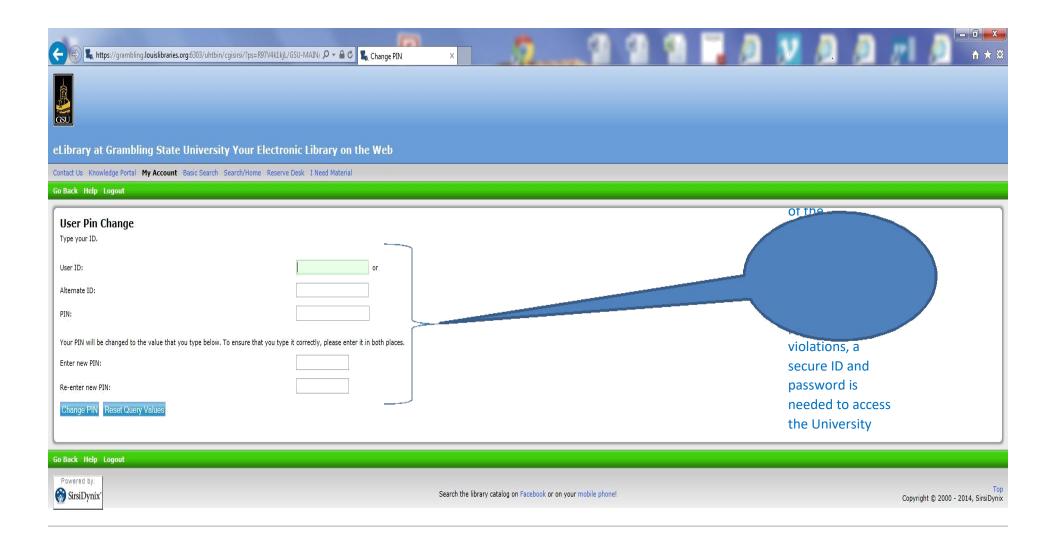